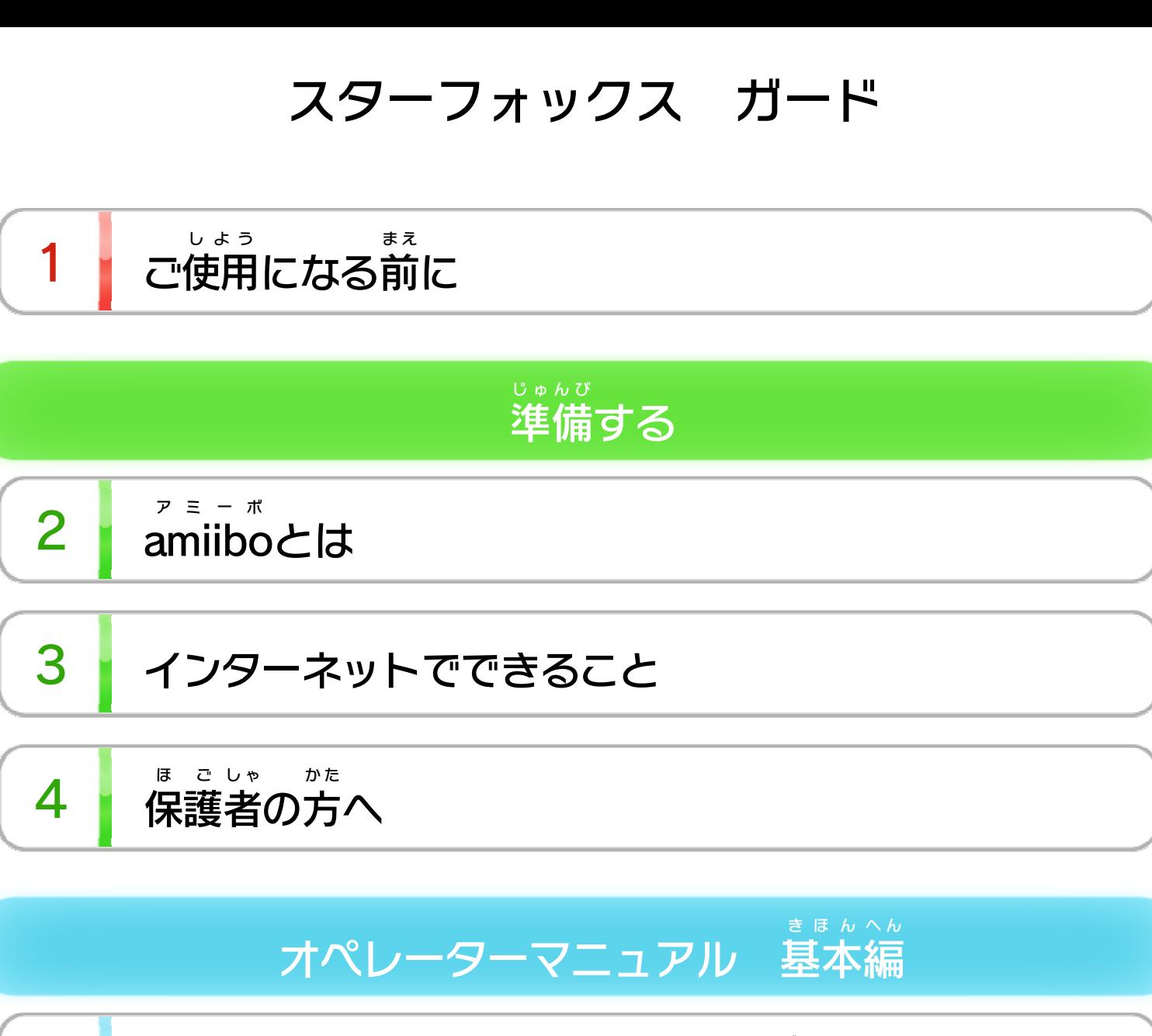

8 にんむ はじ 任務の始めかた

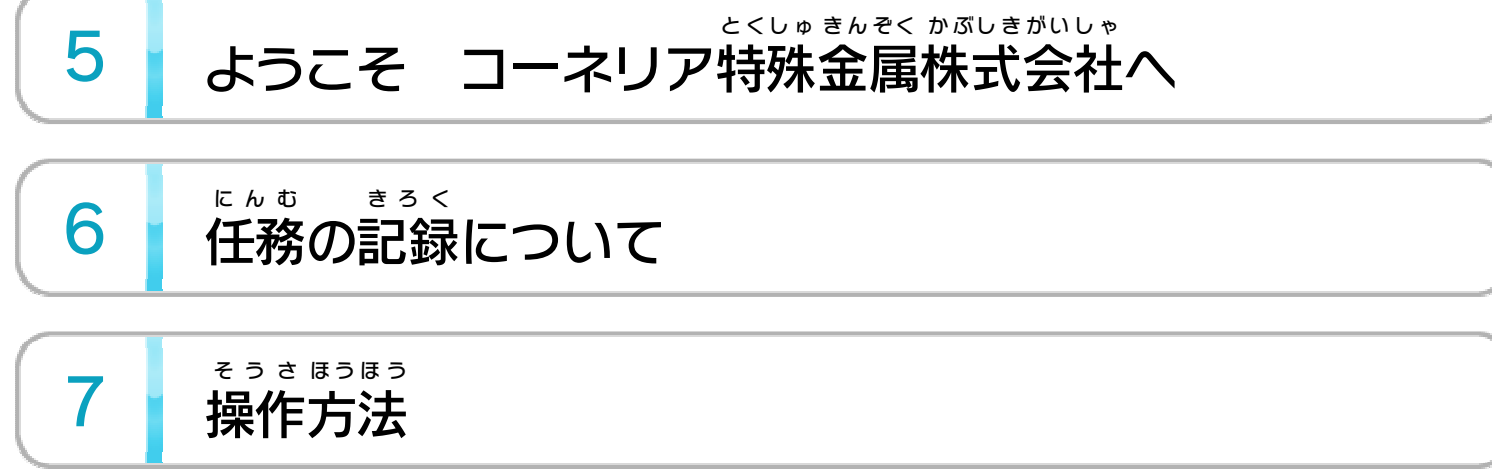

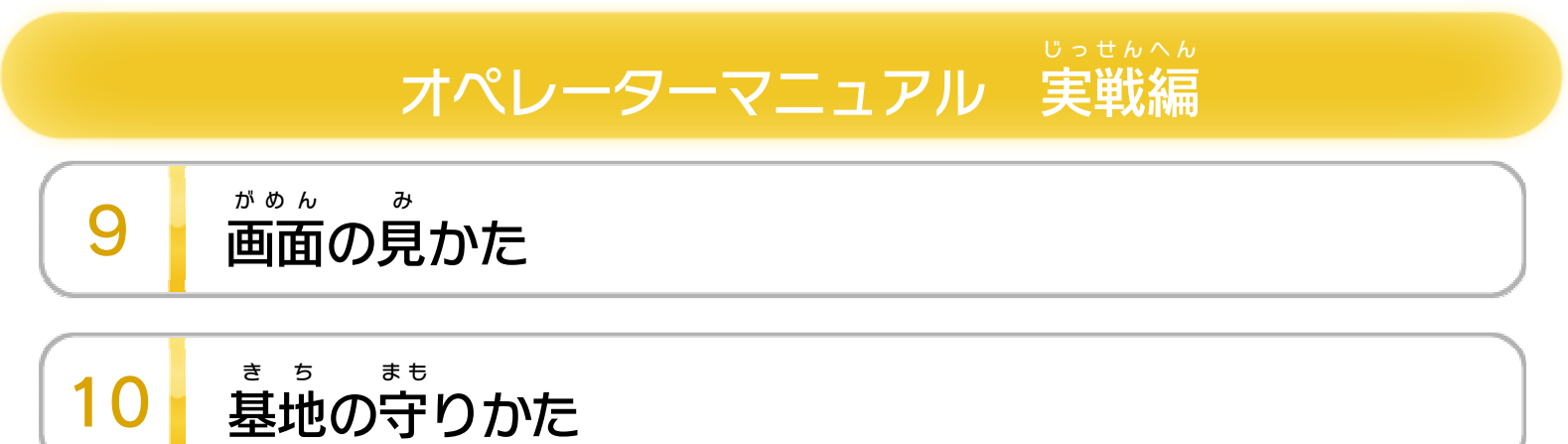

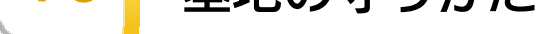

$$
\begin{array}{|c|c|c|c|}\n\hline\n11 & \text{if } x < 0 \\
\hline\n\end{array}
$$

12 じ ぶ <sup>ん</sup> <sup>つ</sup> <sup>く</sup> <sup>あ</sup> <sup>そ</sup> [自分のユ を /み](#page-16-0) ニット 作る んな ユ ッ の ニ トで遊ぶ

WUP-P-BWFJ-00

13 世界のライバル

14 <sup>し</sup> [プ ル](#page-19-0) ロフィー / 知らせ お

ぼうえい しゅうしょう しゅうしょう しゅうしゅうしゅ しゅうかいしょう 防衛シミュレーションシステムの使いかた

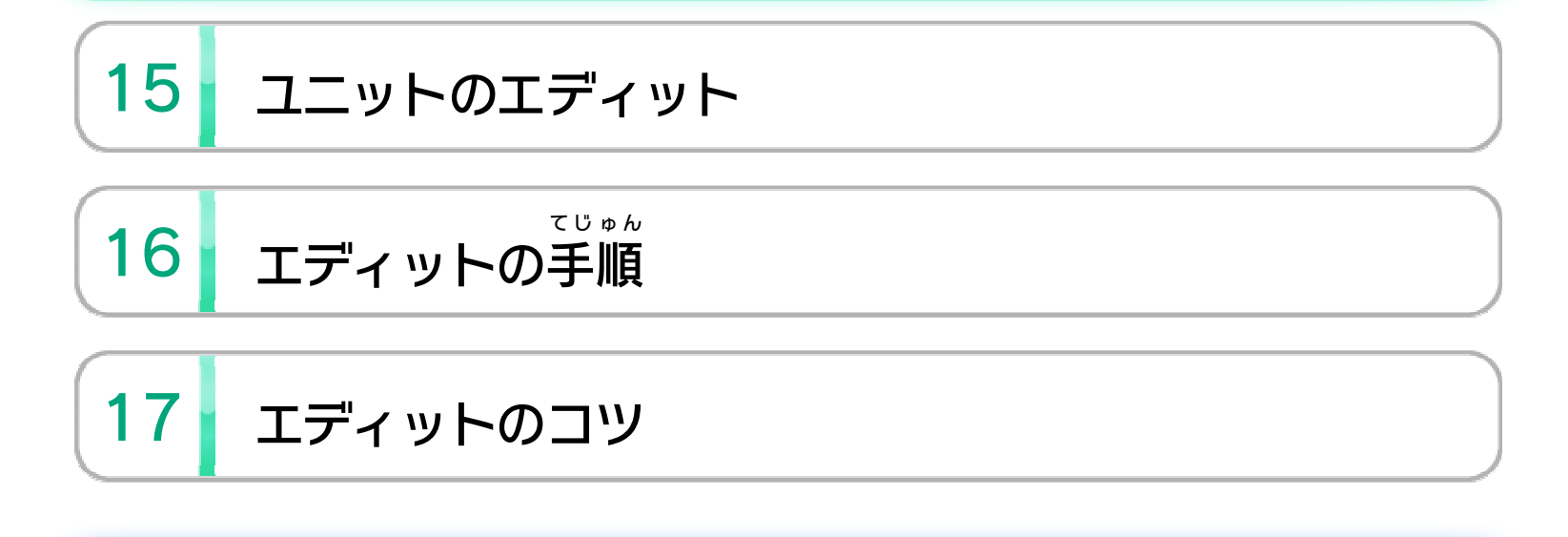

ふ ろ く 付録

18 [カメラ/ロボ](#page-26-0)

設定

19 サウンド設定

せいひん この製品について

20 権利表記など

こ ま 困ったときは

し よう まえ ご使用になる前に

<span id="page-2-0"></span>1

この電子 で ん し 説明書 せつ めいしょ をよくお読 よ みいただき、正 た だ しくお使 つ か いく ださい。

> 安全に使用するために し よ う あんぜん

Wii Uメニューの【<u>A</u> ( 安全 あ ん ぜ ん に使用 し よ う するために )は、ご の使用になる前に必ずお読 し よ う ま え かなら よ みください。ここには、お客様 きゃくさま の健康と安全のための大切な内容が書 けんこう あんぜん たいせつ ないよう か かれています。 ご使用 し よ う になる方 か た が小 ち い さなお子 こ 様 さ ま の場合 ば あ い は、保 ほ 護 ご 者 し ゃ の方 か た が よく読 よ んでご説明 せつ めい ください。

<span id="page-3-0"></span>2

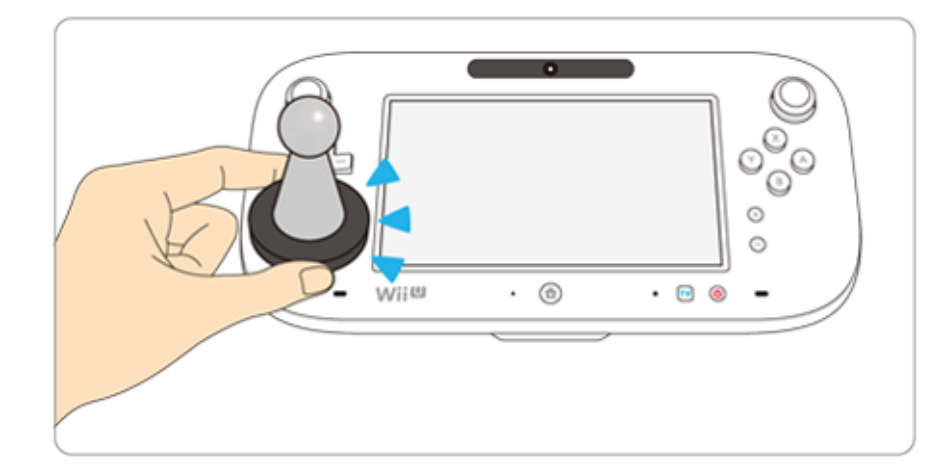

このソフトは :GmillOO: に対応 た いおう しています。amiibo ア ミ ー ボ は ;Grmu90; に対応しています。amiibo™ は、Wii U GamePad のNFCエリアマーク にタッチし ゲ ー ム パ ッ ド て使用 します。 し よ う

amiibo は、さわってながめて楽 しめるだけでなく、NFC ア ミ ー ボ た の (近距離 無線 通信 )を利用 し、amiibo 対応 ソフトと連動 し きんきょり むせんつうしん りっとう ア ミ ー ボ たいおう れんどう て遊 あ そ べる商品 です。 しょうひん くわしくは、任天堂 ホームページ(http://www.nintendo. にんてん どう co.jp/amiibo/) をご覧 ください。 ら ん

※ amiibo は複数 の対応 ソフトで読 み込 めます。 ア ミ ー ボ ふくすう たいおう よ こ  $\%$  amiibo $\overline{D}$  $\overline{D}$ ア ミ ー ボ のデータが壊 れていて復旧 できない場合 は、Wii Uメ こ わ ふっきゅう ば あ い ニューの 2 (本体 ほんたいせってい 設定 )の「amiibo 設定 」で初期化 して ア ミ ー ポ せってい し ょ き か ください。

<span id="page-4-0"></span>3 インターネットでできること

インターネットに接続 せつ ぞく すると、次 つ ぎ のことができます。 ※ インターネット接続については、Wii U取扱説明書( 冊子 ) せ つ ぞ く とりあつかいせつめいしょ さ っ し の「インターネット設定 せ っ て い 」の項目 こ う も く をご覧 ら ん ください。 ・ユニットのアップロードやダウンロード 12 ・ユニットに関 か ん するお知 し **らせ 14** 

ほ ご しゃ かた 保護者の方へ

<span id="page-5-0"></span>4

お さ の使 し よ を制 せ い げ したい場 ば あ は、Wii Uメニュー の (保護者による使用制限)で、制限したい項目を選んでく ほ ご しゃ しょう せいげん せ い げ ん こうもく え ら ださい。このソフトでは、以 い 下 か の内容 ないよう を制限 せ い げ ん できます。 い 合 ん 限 う 用 ま 様 こ 子

## ここは おとなのひとに みてもらってください

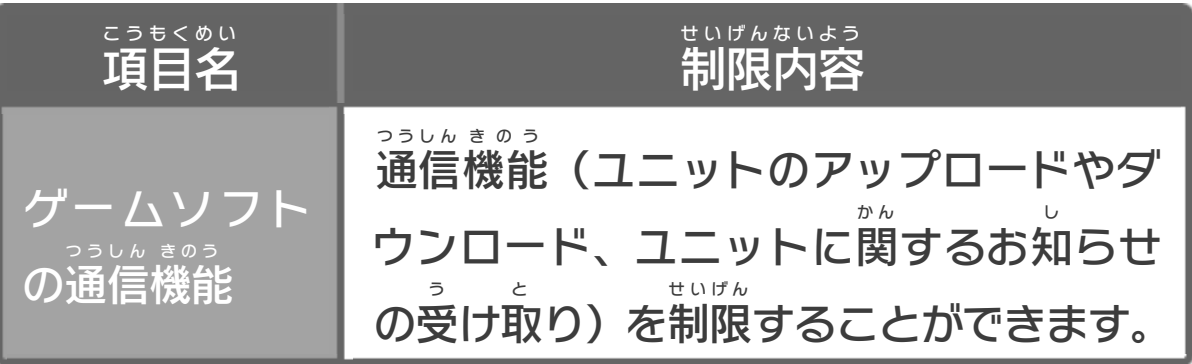

<span id="page-6-0"></span>5

### とくしゅ きんぞく かぶしきがいしゃ ようこそ コーネリア特殊金属株式会社へ

STAR FOX GUARD

大社長メッセージ だ い しゃちょう

**MARINE** 

コーネリア特殊 金属 株式会社 とくしゅきんぞくかぶしきがいしゃ 大 社長 だ い しゃちょう グリッピー・トード

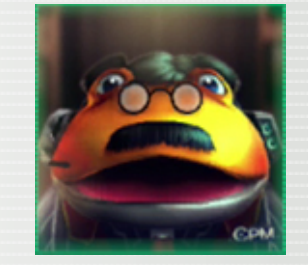

我 わ が社 し ゃ のレアメタル採掘 さ い く つ 基 き 地 ち が 最近謎のロボに襲われて困ってるだあヨ さいきんなぞ お そ こ ま 採掘 さいくつ 基 き 地 ち を守 ま も るのがチミの仕事 し ご と なンだから このオペレーターマニュアルをしっかり読 よ んで 頑張ってくれえナ がん ば

やあ 入社 にゅうしゃ おめでとう ワシが このコーネリア特殊 金属 株式会社 の社長 、 と く し ゅ き ん ぞ く か ぶ し き が い し ゃ しゃちょう グリッピー・ザ・大 だ い 社長 しゃちょう だあヨ

を狙 う「アタックタイプ」の2種類 のロボがいて、ア ね ら し ゅ る い て き た お ぼ う え い せ いこう

を守ることが目的です。 ま も く て て には防 ぼ う え のジャマをす る 「ジャマータイプ」と、タワ ー 9 い 衛 き 敵 き も

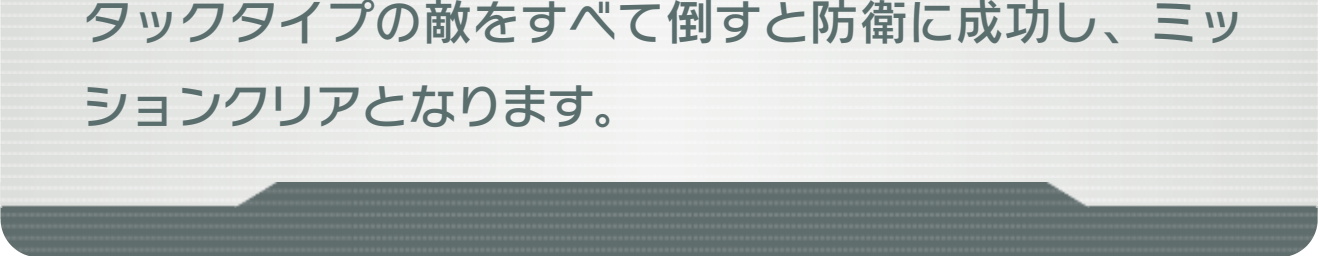

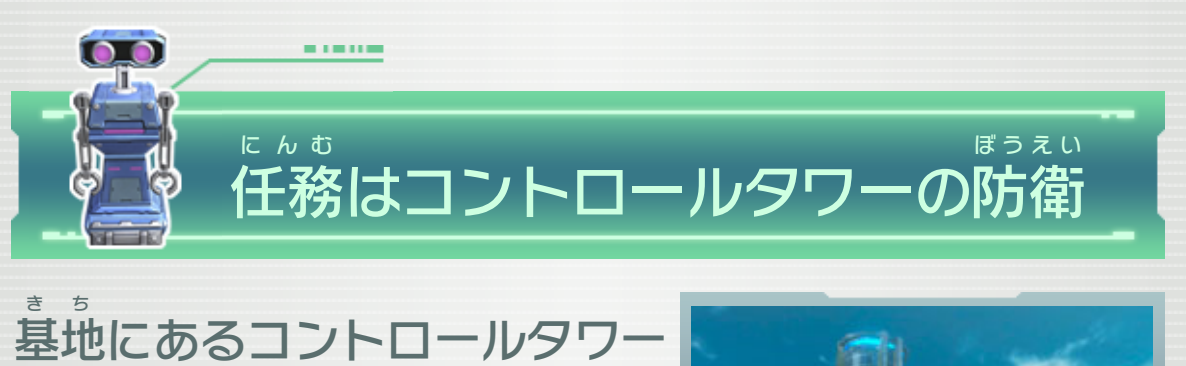

<span id="page-7-0"></span>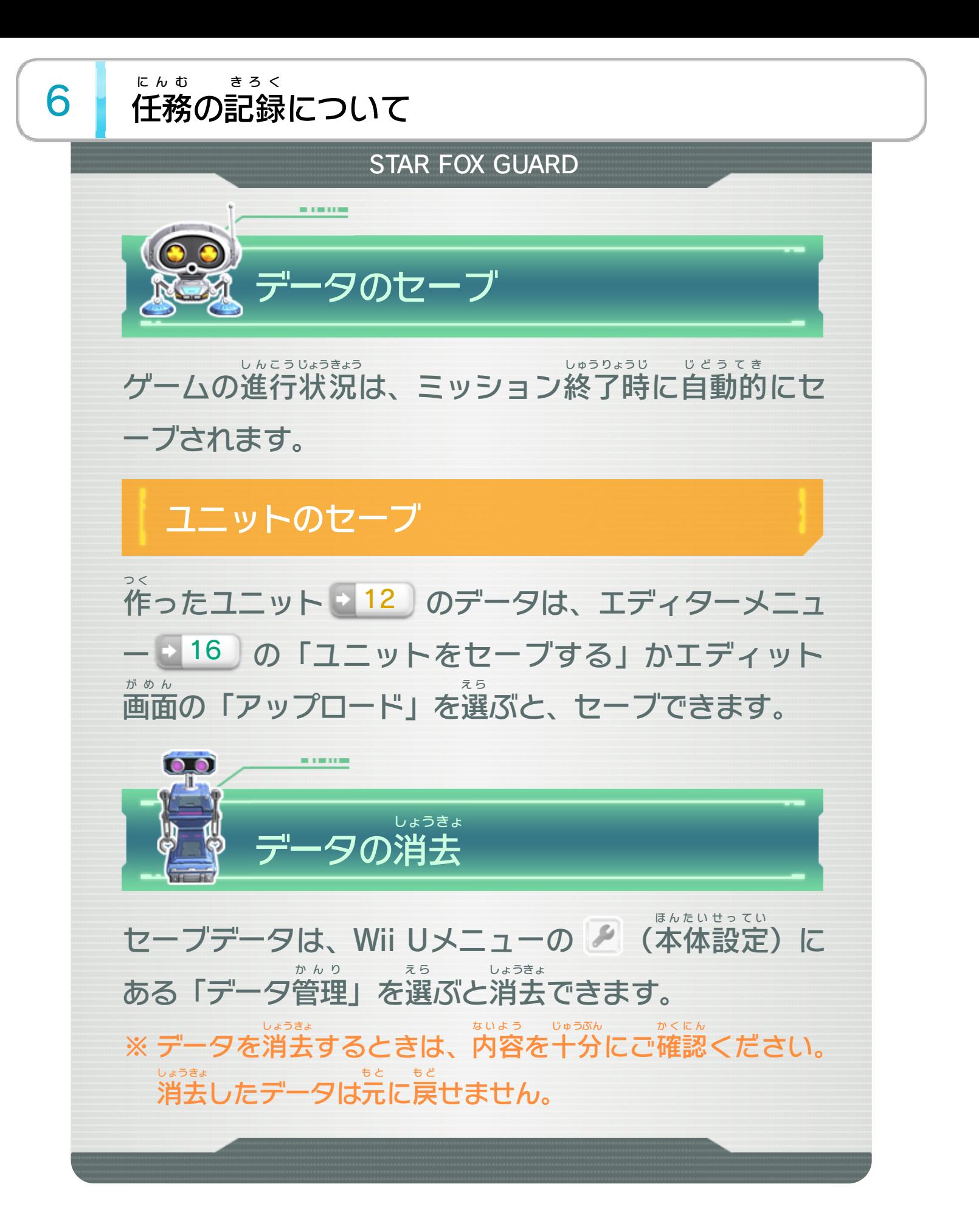

<span id="page-8-0"></span>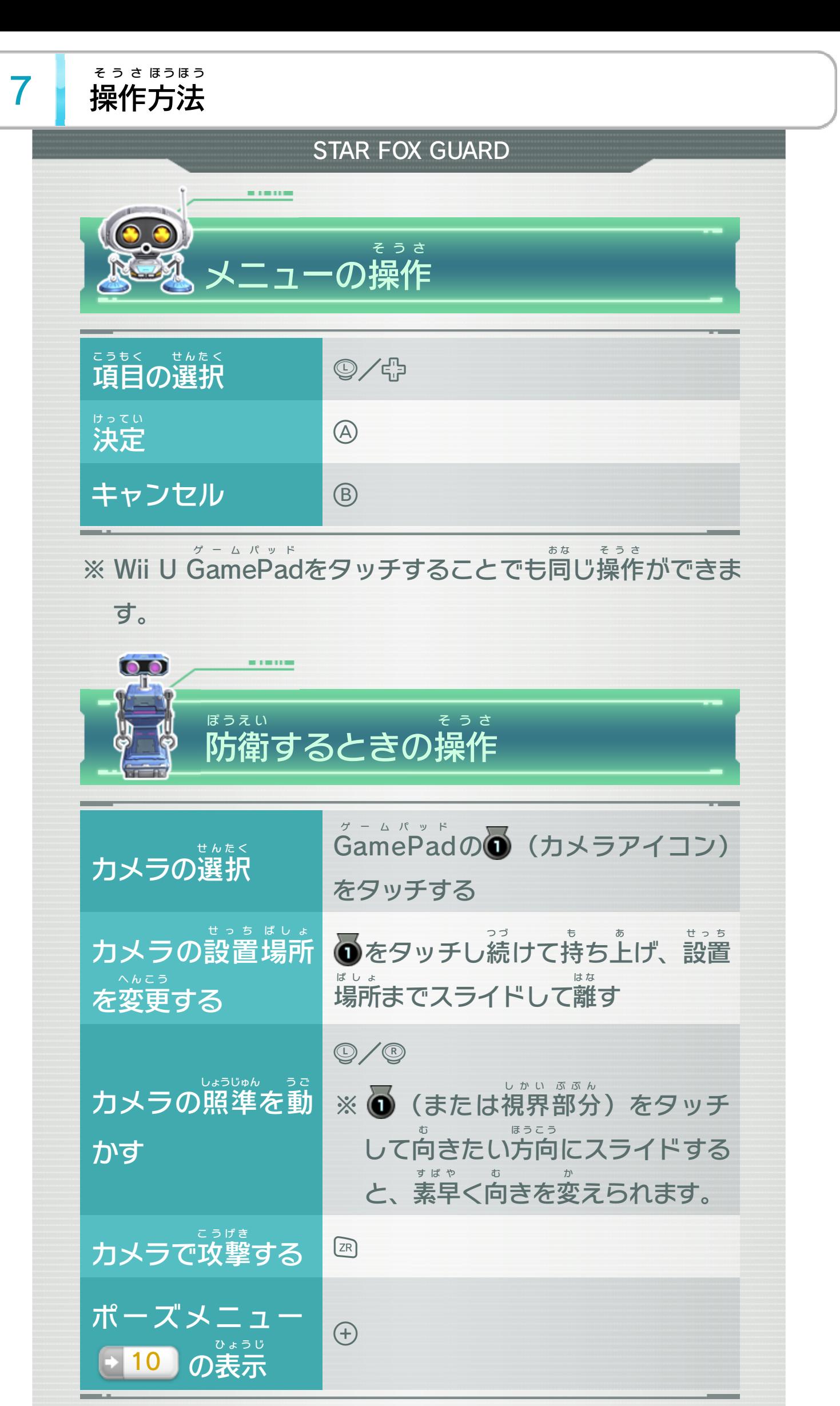

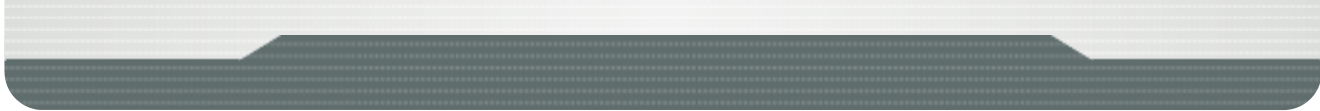

<span id="page-9-0"></span>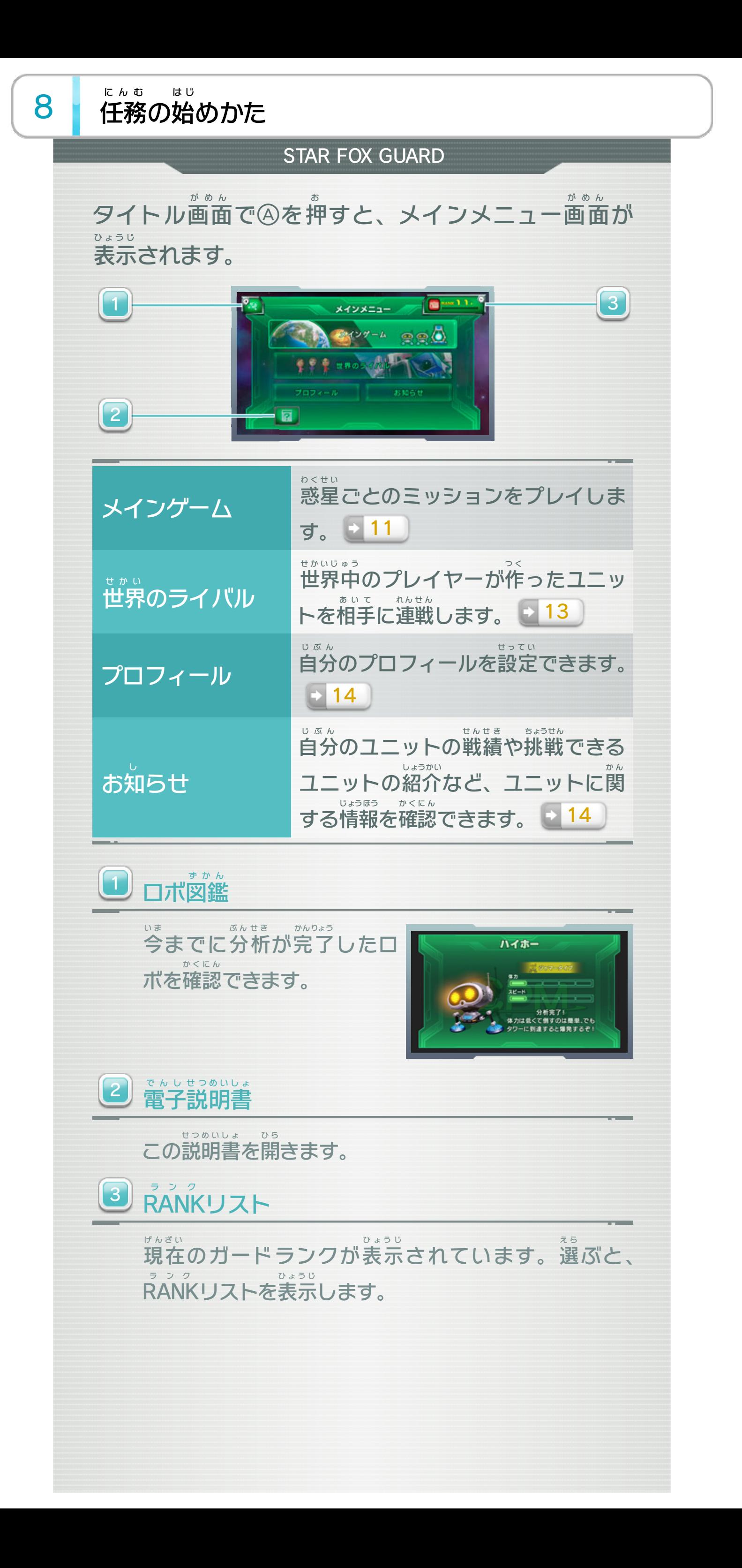

## ガードランクとは

<mark>11</mark> やカメラの種類 → 18 が増え できます。 かくにん リストで確認 ランク RANK できるものは にゅうしゅ ていきます。ランクアップで入手 ふ 増が しゅるい ミッション <mark>シ11</mark> やカメラの種類 アップします。ランクアップすると、エクストラ たりするとレアメタルがたまり、ガードランクが っ つく いユニットを作 てごわ したり、手強 せいこう に成功 ぼうえい の防衛 ち 地 き 基

がめん 画面の見かた

<span id="page-11-0"></span>9

#### **STAR FOX GUARD**

テレビ画面 には中央 の大 が め ん ちゅうおう お お きなメインモニターと、その 周 りの12個 の小 さなサブモニターが表示 されています。 ま わ こ ち い ひ ょ う じ サブモニターには、Wii U GamePad ゲ ー ム パ ッ ド に表示 ひょうじ されている 各 か く カメラアイコンの数字 す う じ (1~12)に対応 た い お う したカメラ の映像 えい ぞう がそれぞれ表示 ひょうじ されます。カメラアイコンを タッチするとカメラが選択 され、そのカメラの映像 せんたく えいぞう が メインモニターに表示 ひょうじ されます。

数字 は対応 するカメラの番号 を、色 とアイコンのデザイ すう じったいおう ばんごう いろ ンはカメラの種類 を表 します。突 き出 た部分 はカメラの しゅるい あらわ つって ふぶ ん 向 いている方向 を指 します。 む ほうこう さ ※ 壊れて一時的に使用不可能になっているカメラには こわ いちじてき しよう ふかのう 赤 あ か い×が表示 ひ ょ う じ され、落下 ら っ か しているカメラは数字 す う じ が90 度 横 を向 きます。 ど よこ しゅう

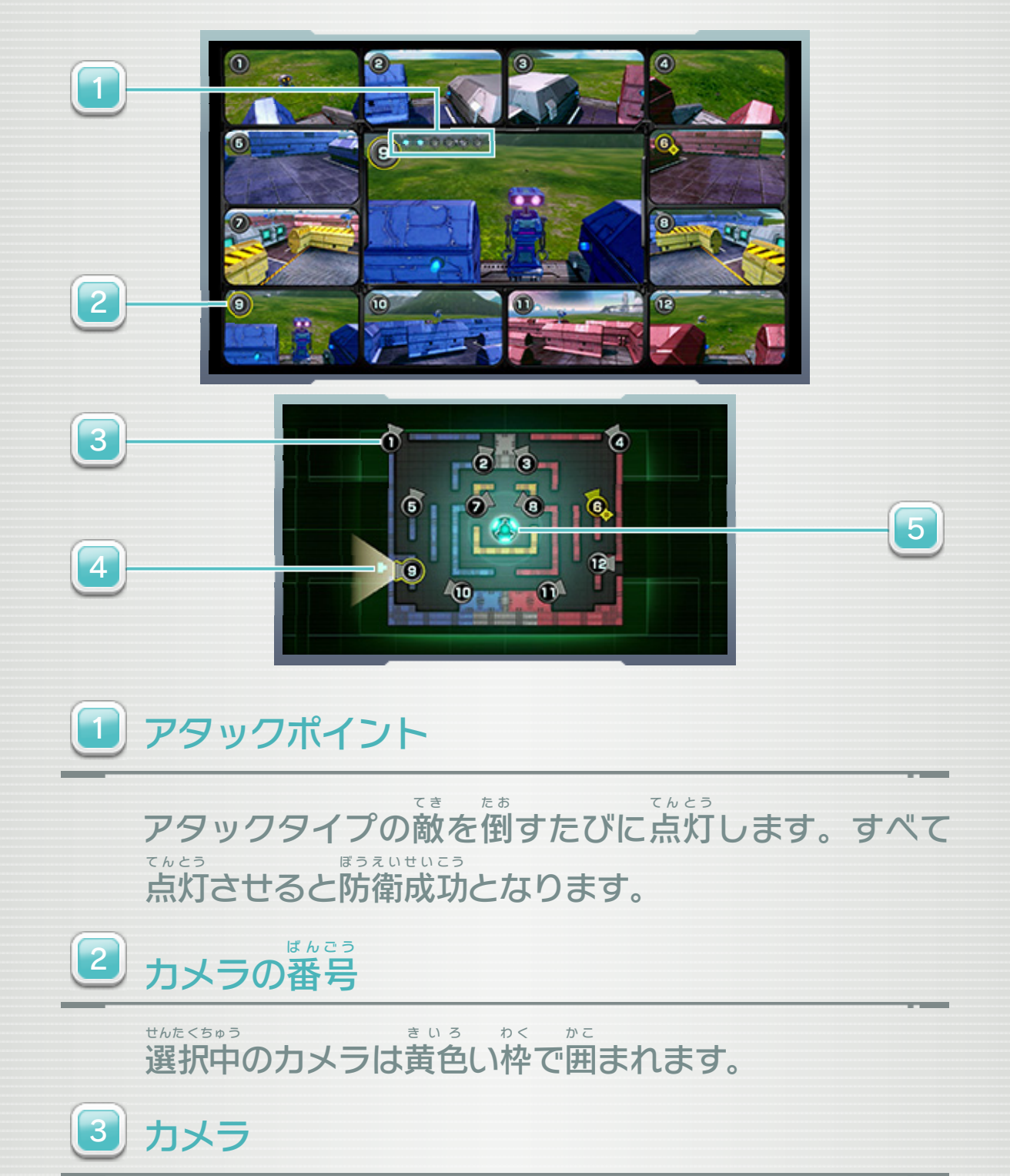

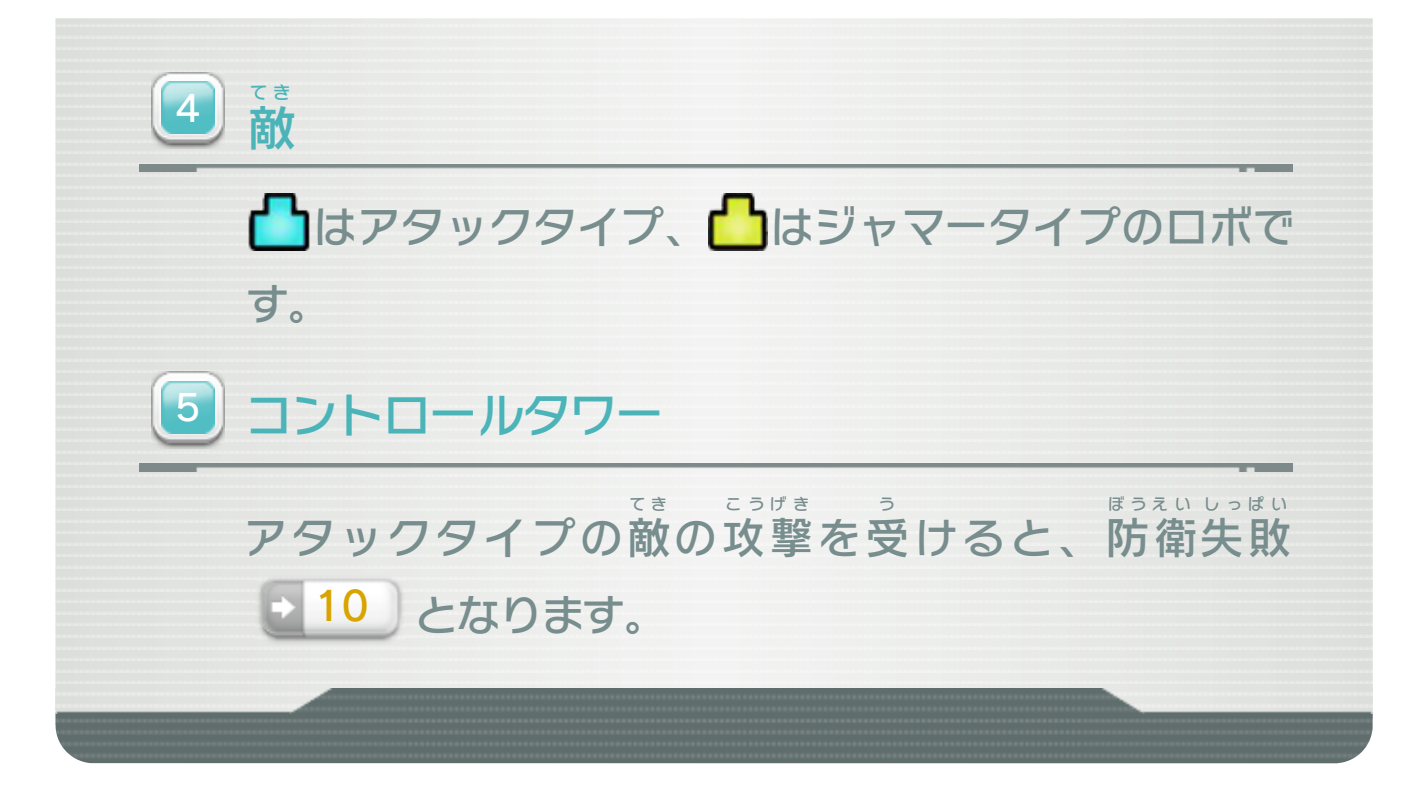

<span id="page-13-0"></span>10 基地の守りかた

#### **STAR FOX GUARD**

カメラのセッティング

防衛を開 ぼうえい か い する ま にカメラ の セッティングができます。カ メ ラをタッチしたあとパレット で 種類を切り替えたり、タッチし し ゅ る たまま移動 させたりできます。 い ど く しい操作方法は【■■■■■■■できます。また、 そう さ ほうほう かくにん じょうげ そうさ わ 詳 う か き い え 前 し 衛を開始

**MARINE** 

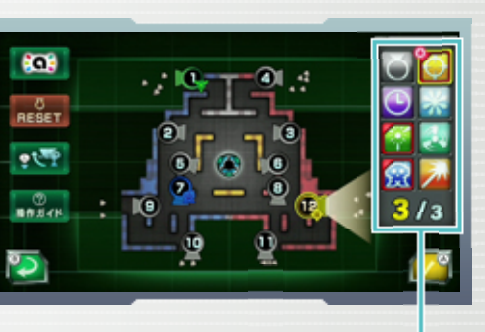

はんてん

パレット

をタッチするたびにカメラの上下 操作 が反転 緊急対策マニュアル きんきゅうた いさ く

します。

す。 ※ 一部のミッションでは使用できません。 い ち ぶ し よ う

か④を押 お すと、防衛 を開始 します。 ぼ う え い か い し

- かいし 開始

ぼうえい 防衛の

■ 1 単 11 単

※ 同 お な じキャラクターのamiibo ア ミ ー ボ を使 つ か えるのは、1日 に ち 1回 か い までで Wii U GamePadの画面左上にある <del>sa:</del> からフォック グ ー ム パ ッ ド が め ん ひだりうえ スかファルコのamiibo を読 み込 ませておくと、ミッ ア ミ ー ボ よ こ ションでピンチになったとき、スターフォックスに救 きゅう な 信 し ん ご を お ることができます。左 ひだりう に表 ひ ょ う され る をタッチすると、スターフォックスが助 けてくれます。 た す じ 示 え 上 く 送 う 号 ん 難

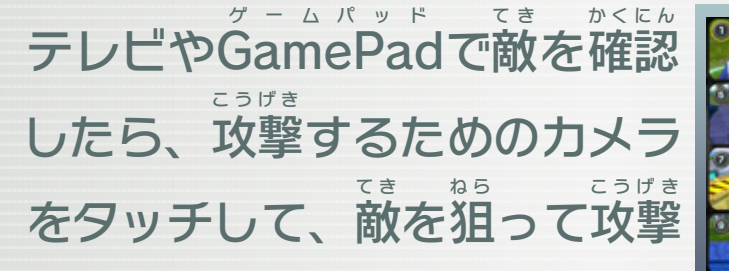

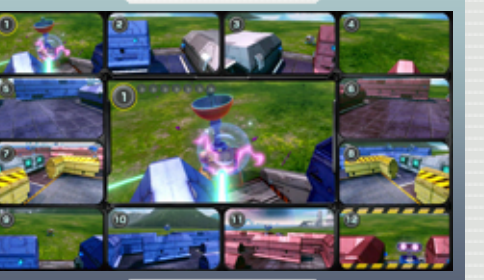

します 。

o o

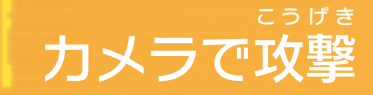

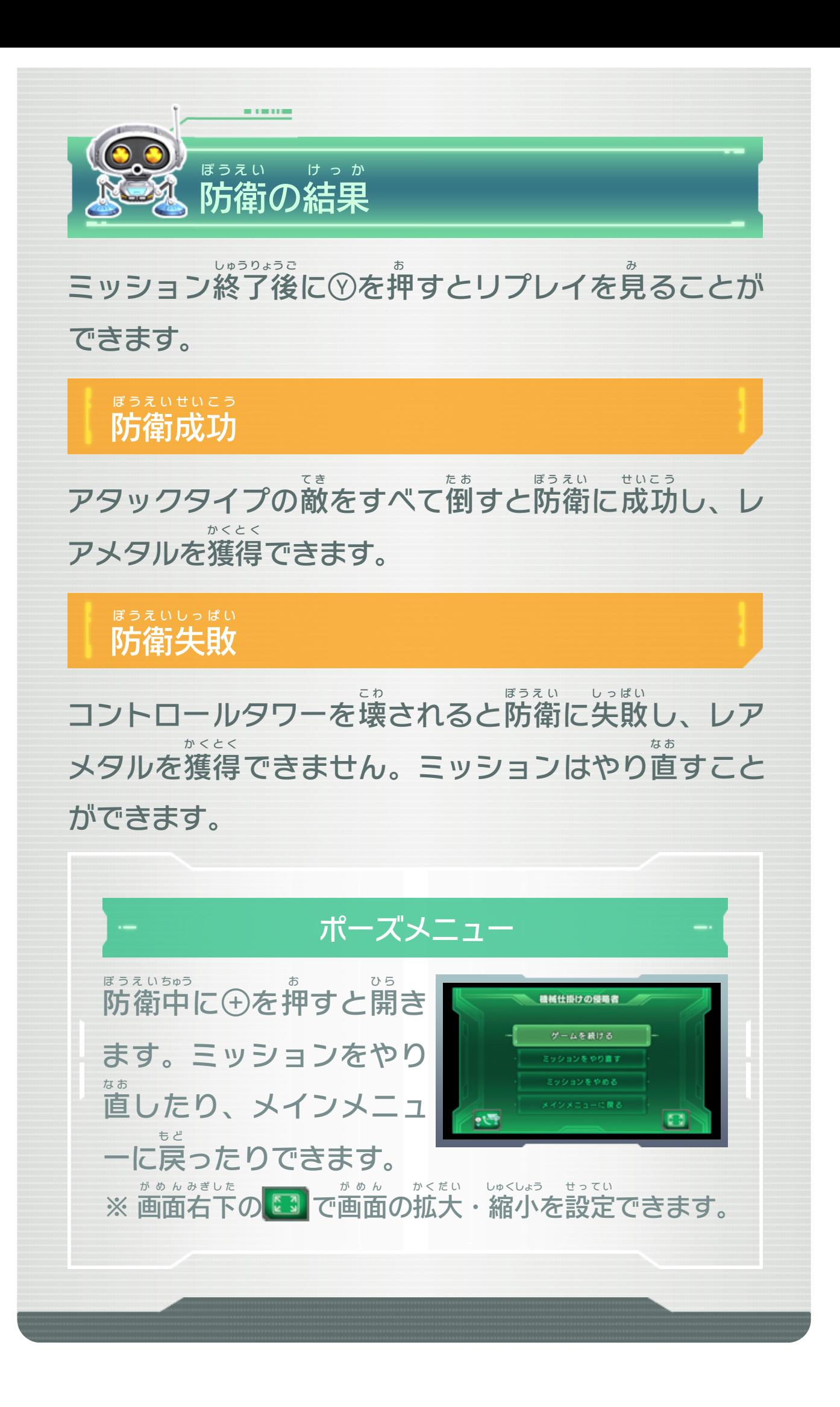

<span id="page-15-0"></span>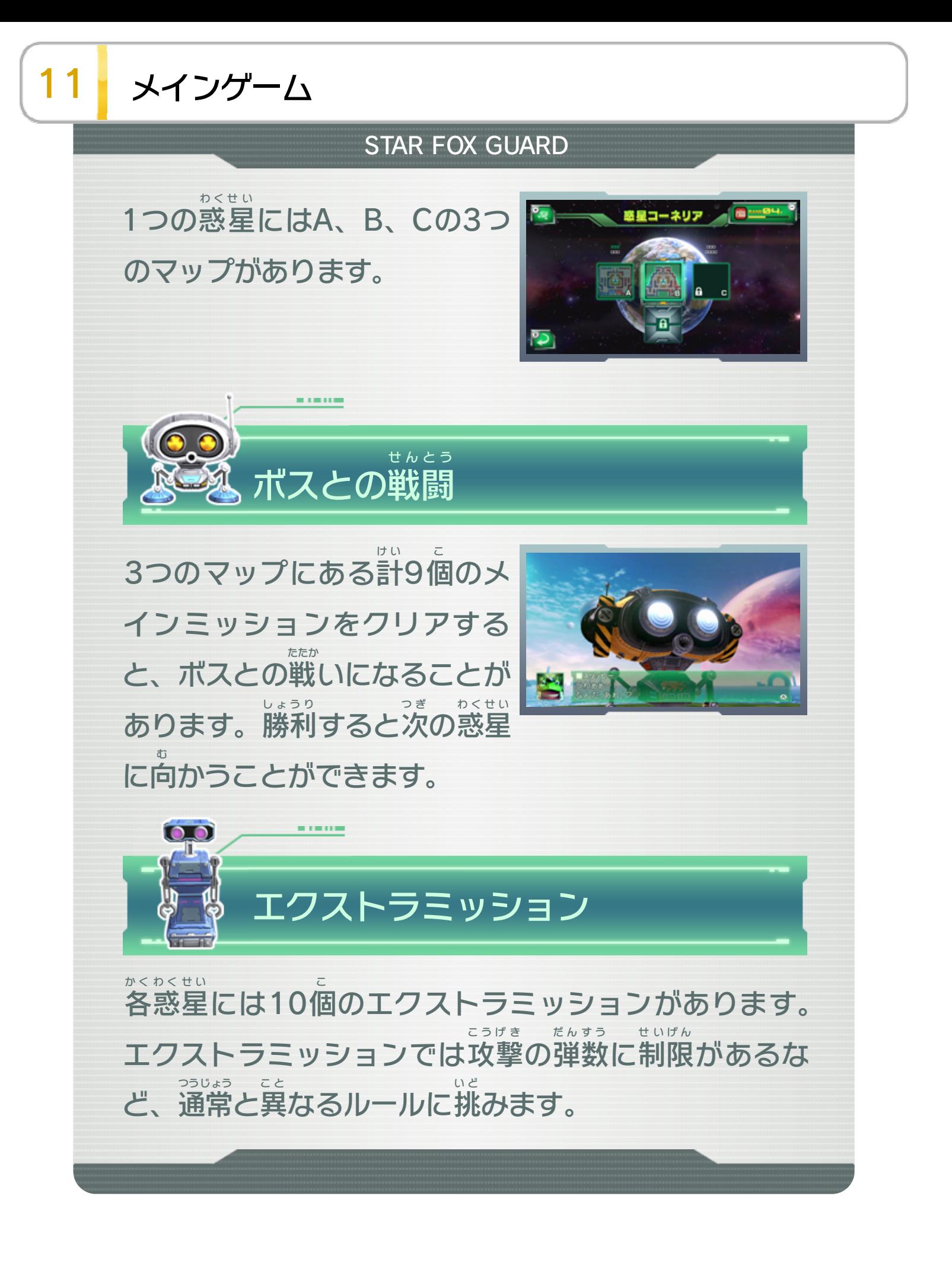

<span id="page-16-0"></span>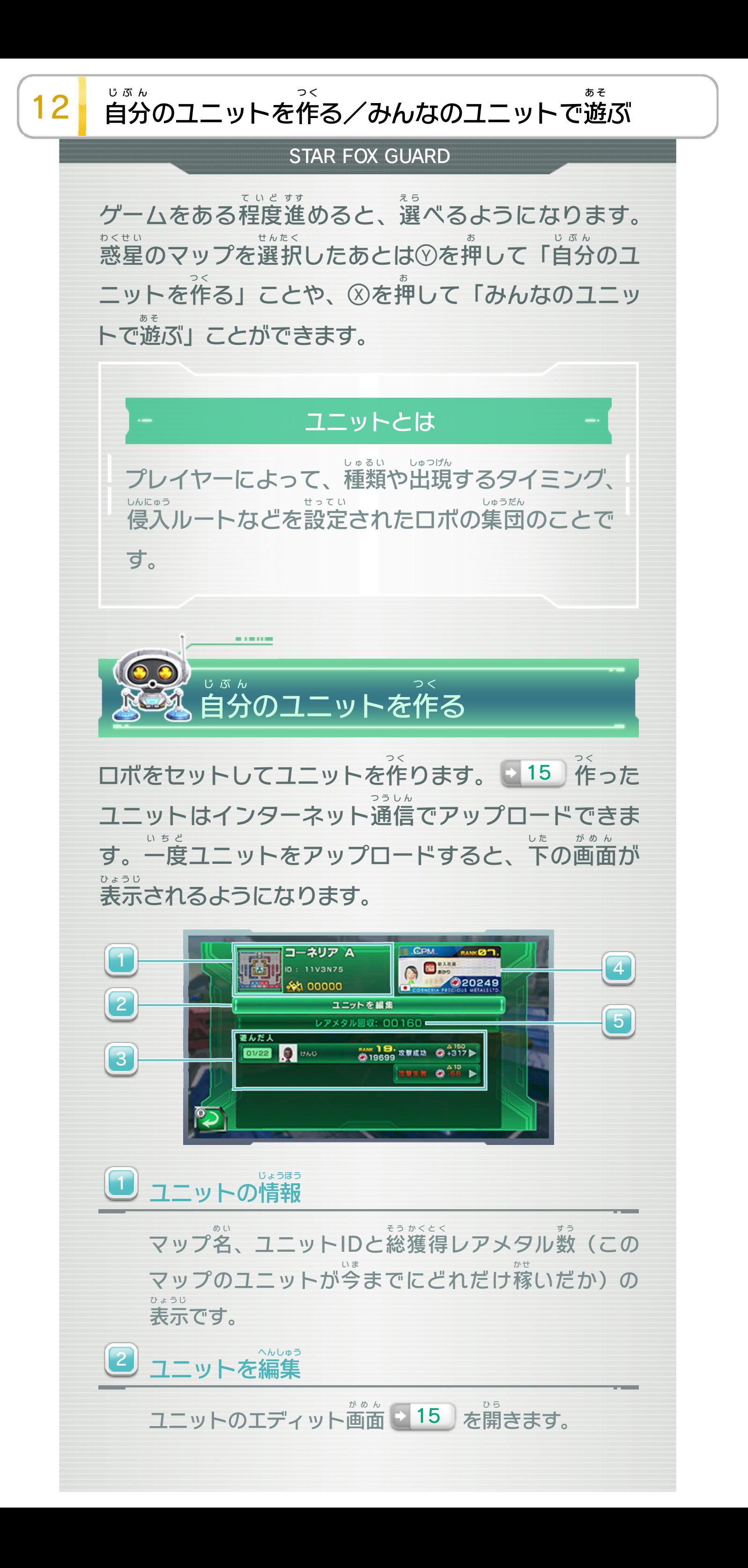

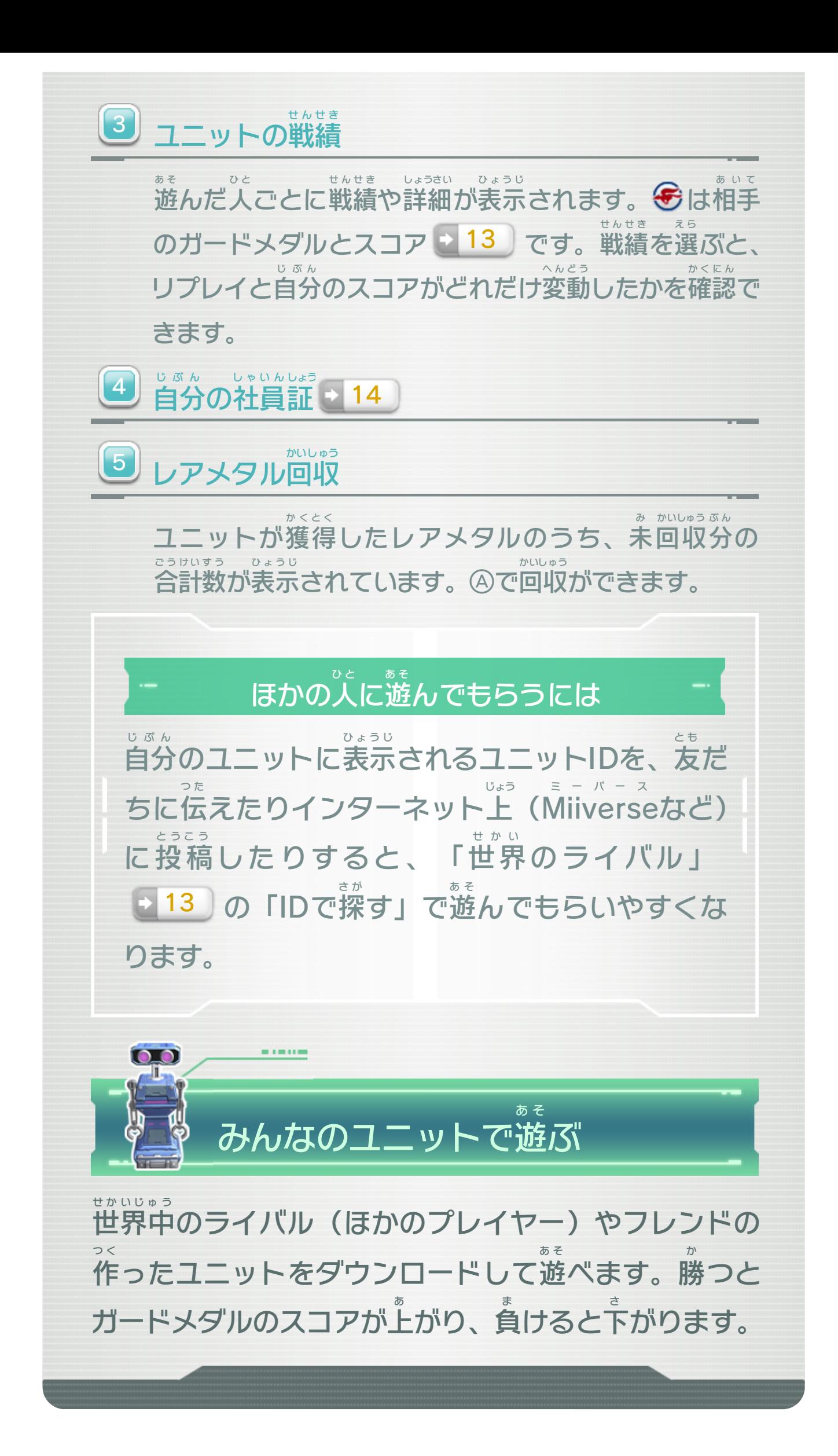

<span id="page-18-0"></span>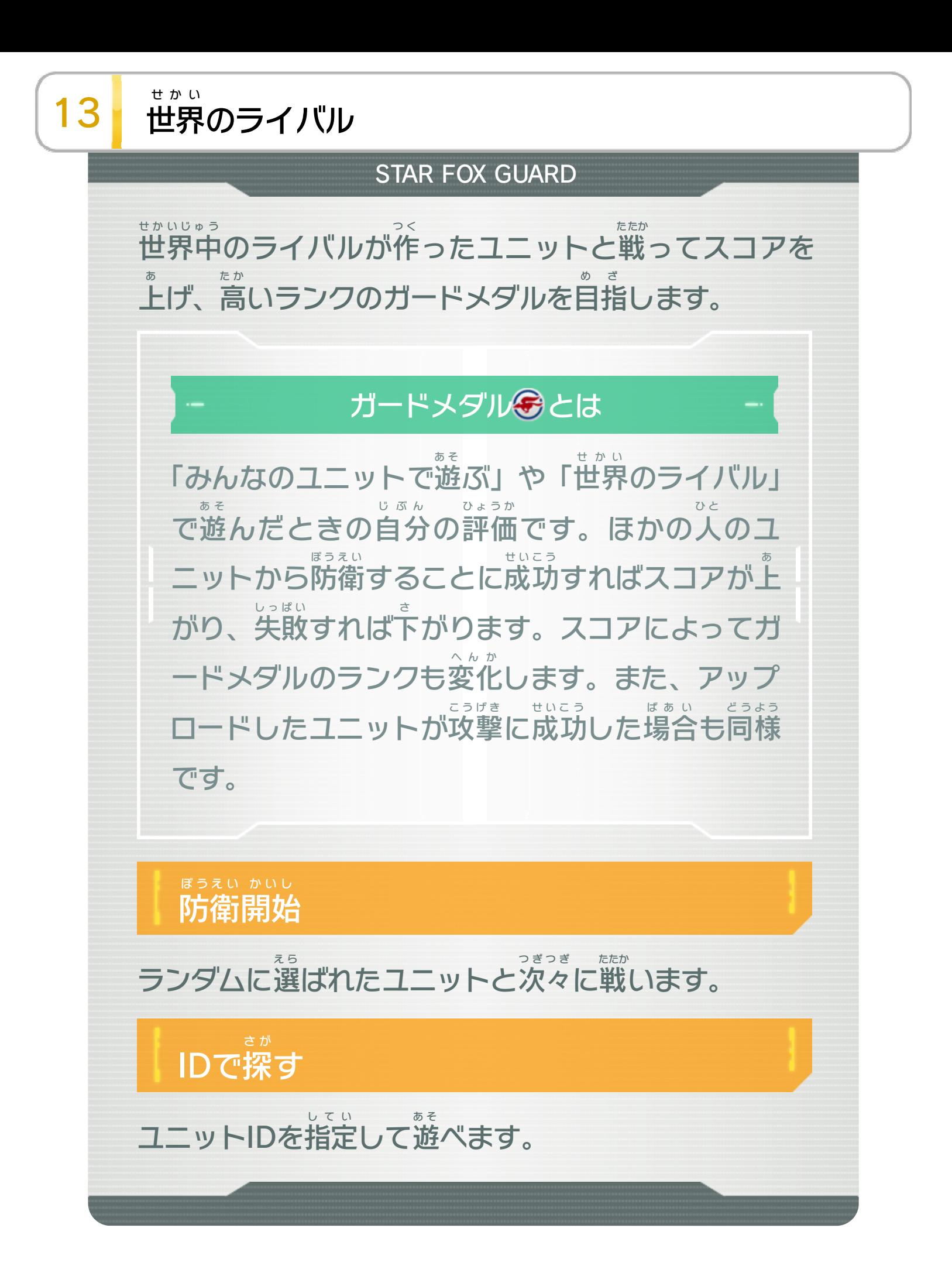

<span id="page-19-0"></span>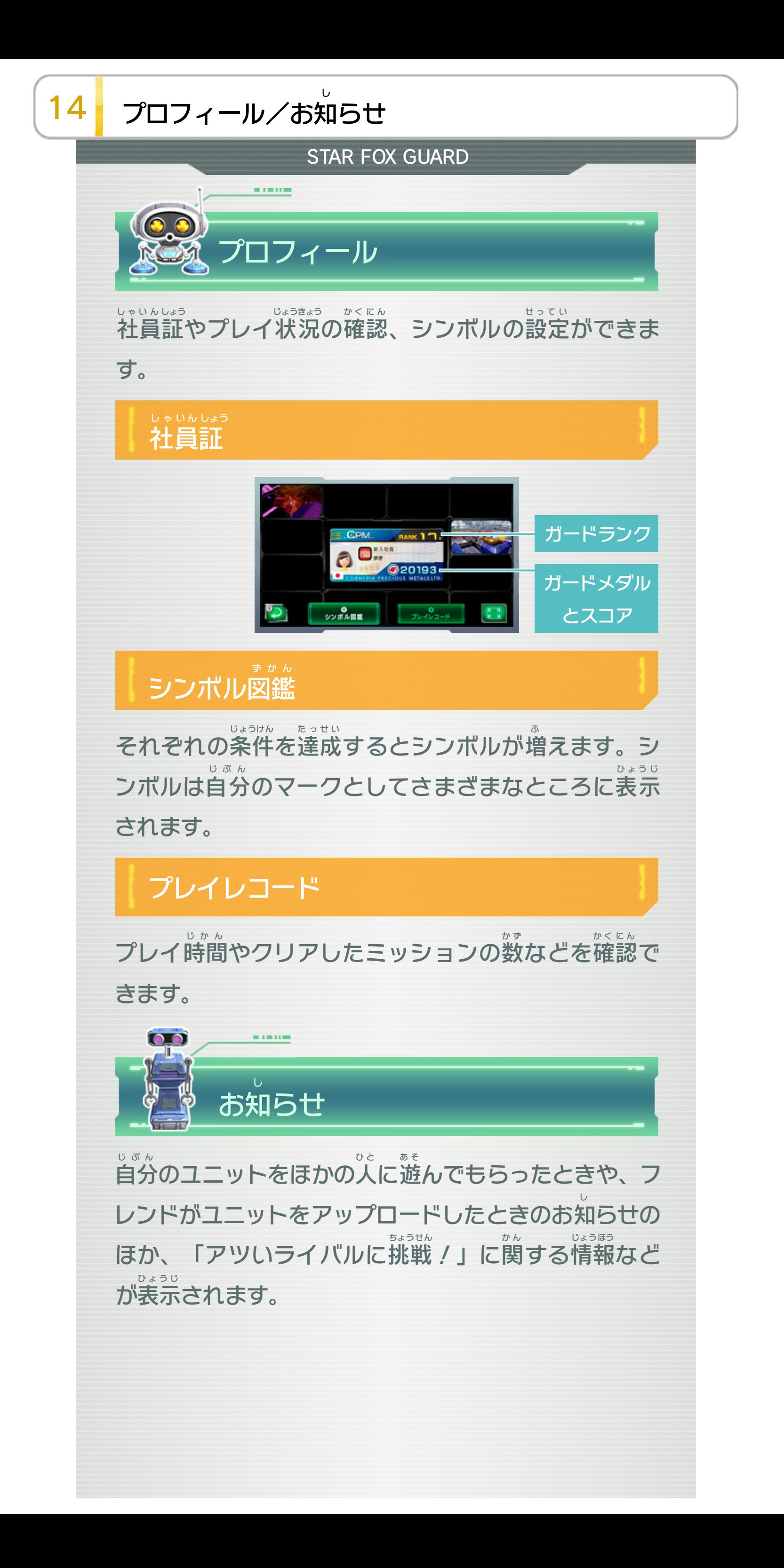

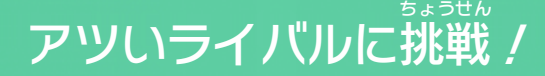

することができます。 ちょうせん ったユニットに挑戦 つく つだけ、アツいライバルの作 に1 にち です。1日 ちかみち げる近道 あ るのがアツさを上 つく くさん作 いユニットやおもしろいユニットをた つよ とです。強 いプレイヤーのこ かた アツいライバルとはアツさが高 がりません。 さ ガードメダルのスコアは下 しても、 しっぱい に失敗 ぼうえい /」では防衛 ちょうせん ※ 「アツいライバルに挑戦

<span id="page-21-0"></span>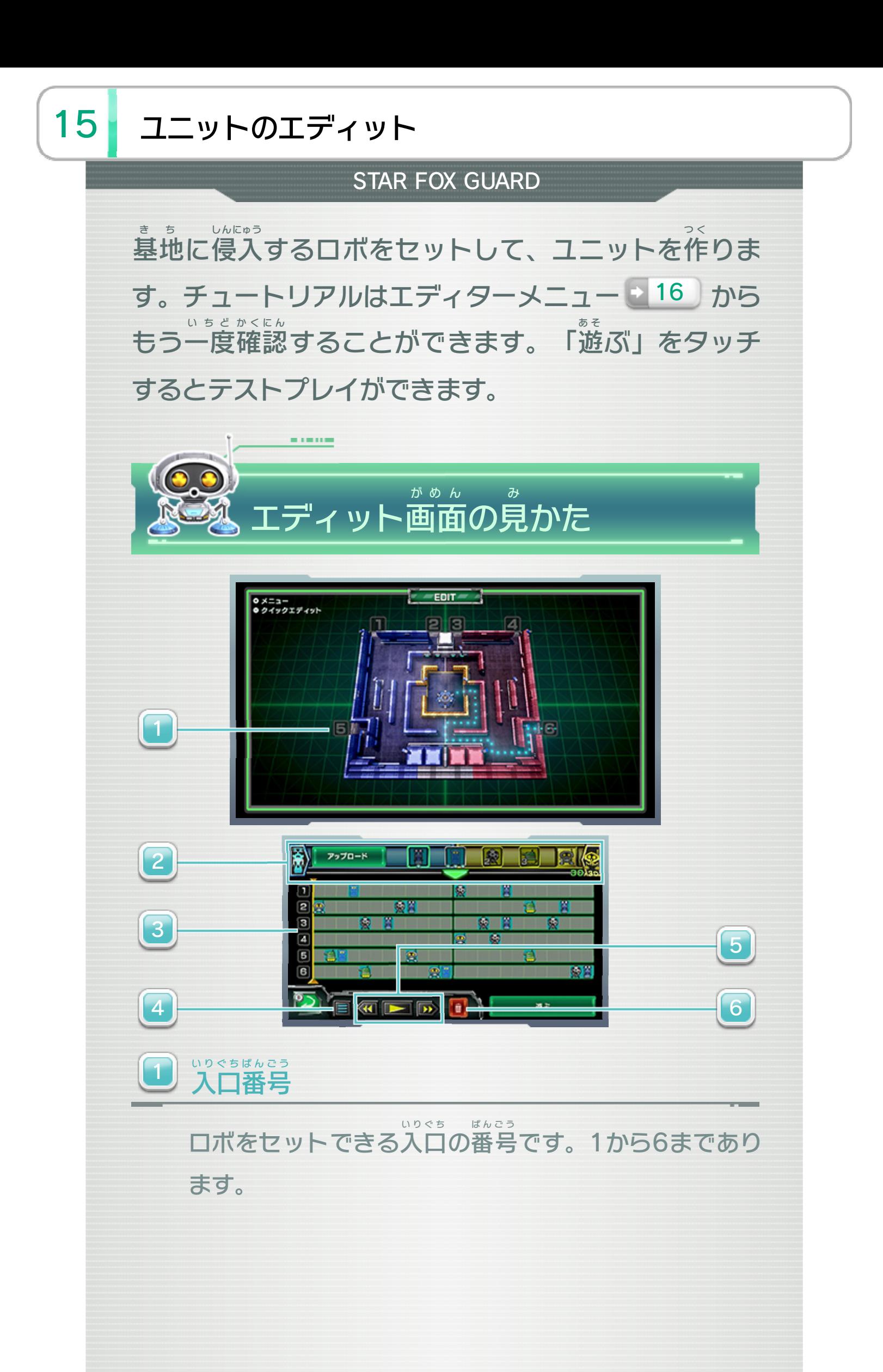

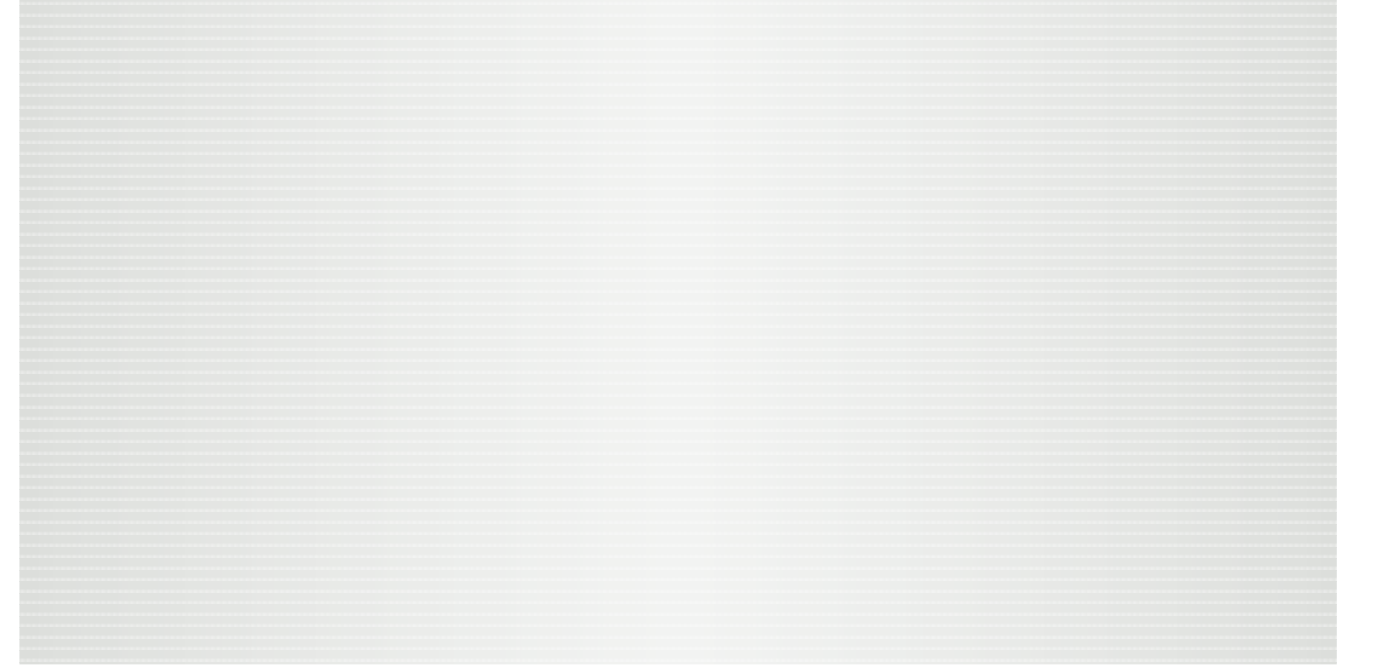

※ 一度 セットしたロボはタッチすると選択 状態 になり、スラ い ち ど せ ん た く じょうたい イドで動 かせます。 うご

ロボをスライドしてセットします。タテの並 びで入口 の な ら いりぐち 場所を、ヨコの並びで登場させるタイミングを設定し ば し ょ な ら とうじょう せ っ て い ます。

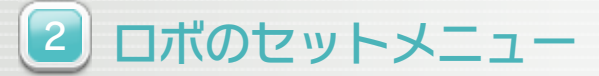

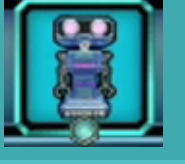

は1体あたりのポイントを表します。 あらわ いた セットできるアタックタイプのロボです。

ロボのポイントの最大値を表します。 あらわ ち いだいさ ユニットにセットできる、アタックタイプの

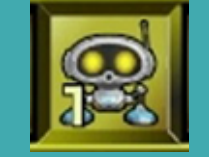

数字は1体あたりのポイントを表します。 あらわ いた すうじ セットできるジャマータイプのロボです。

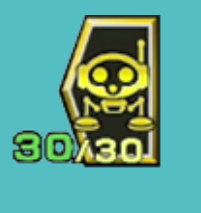

す。 ロボのポイント(現在値/最大値)を表しま あらわ ち いだいさ げんざい ち ユニットにセットできる、ジャマータイプの

タイムライン 3

プレビュー 5

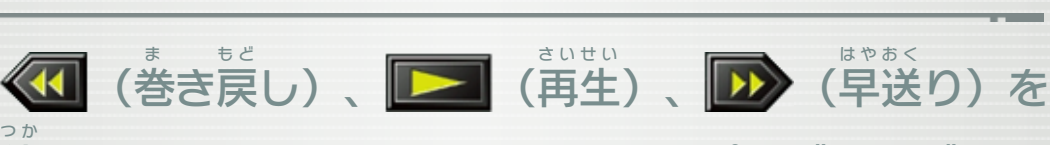

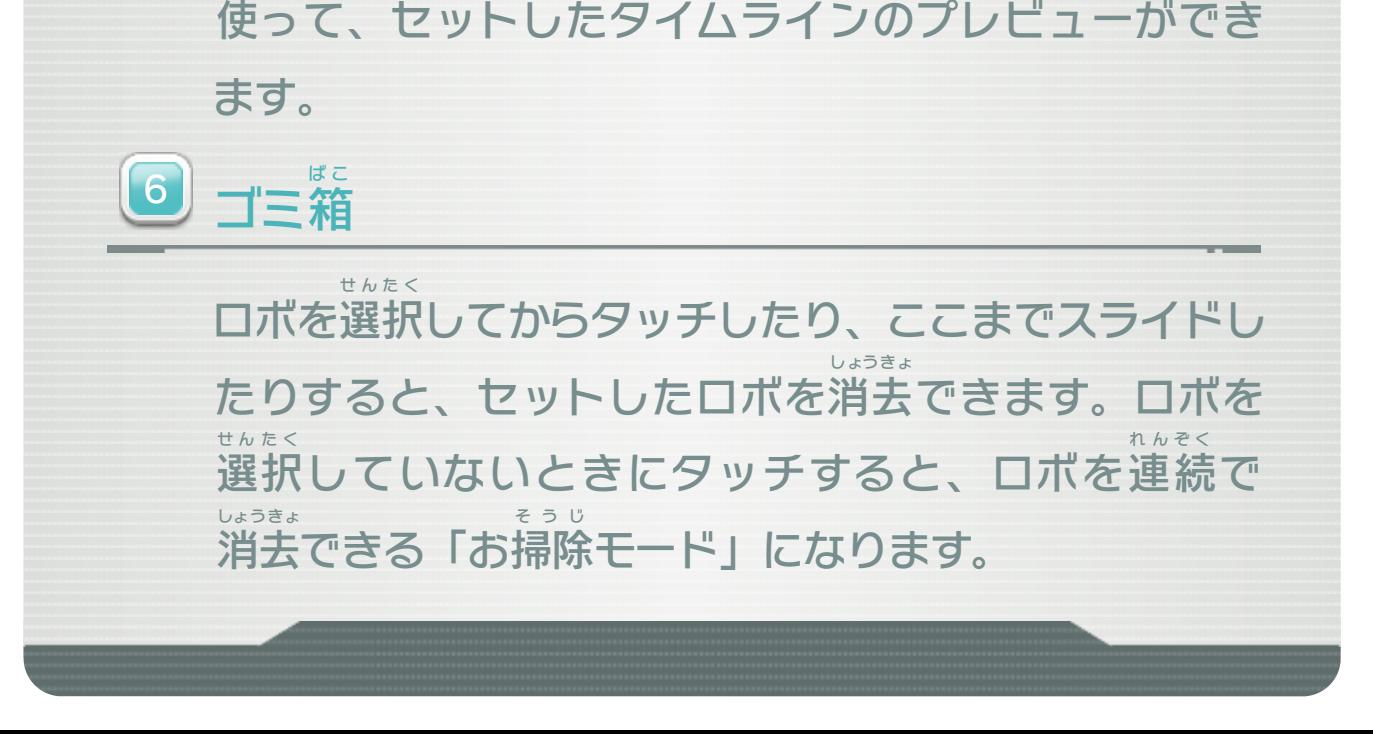

エディターメニュー 4 16

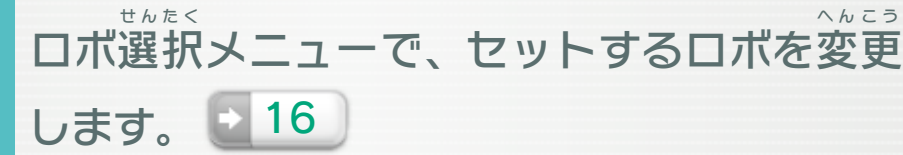

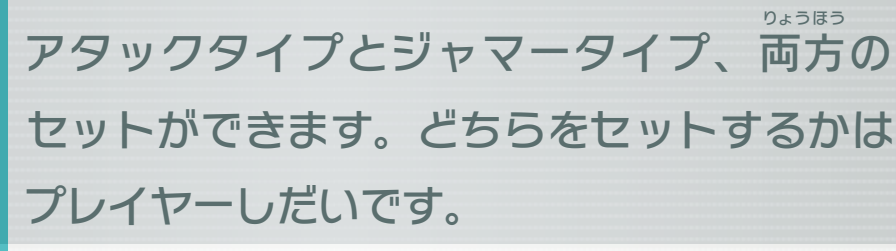

<span id="page-23-0"></span>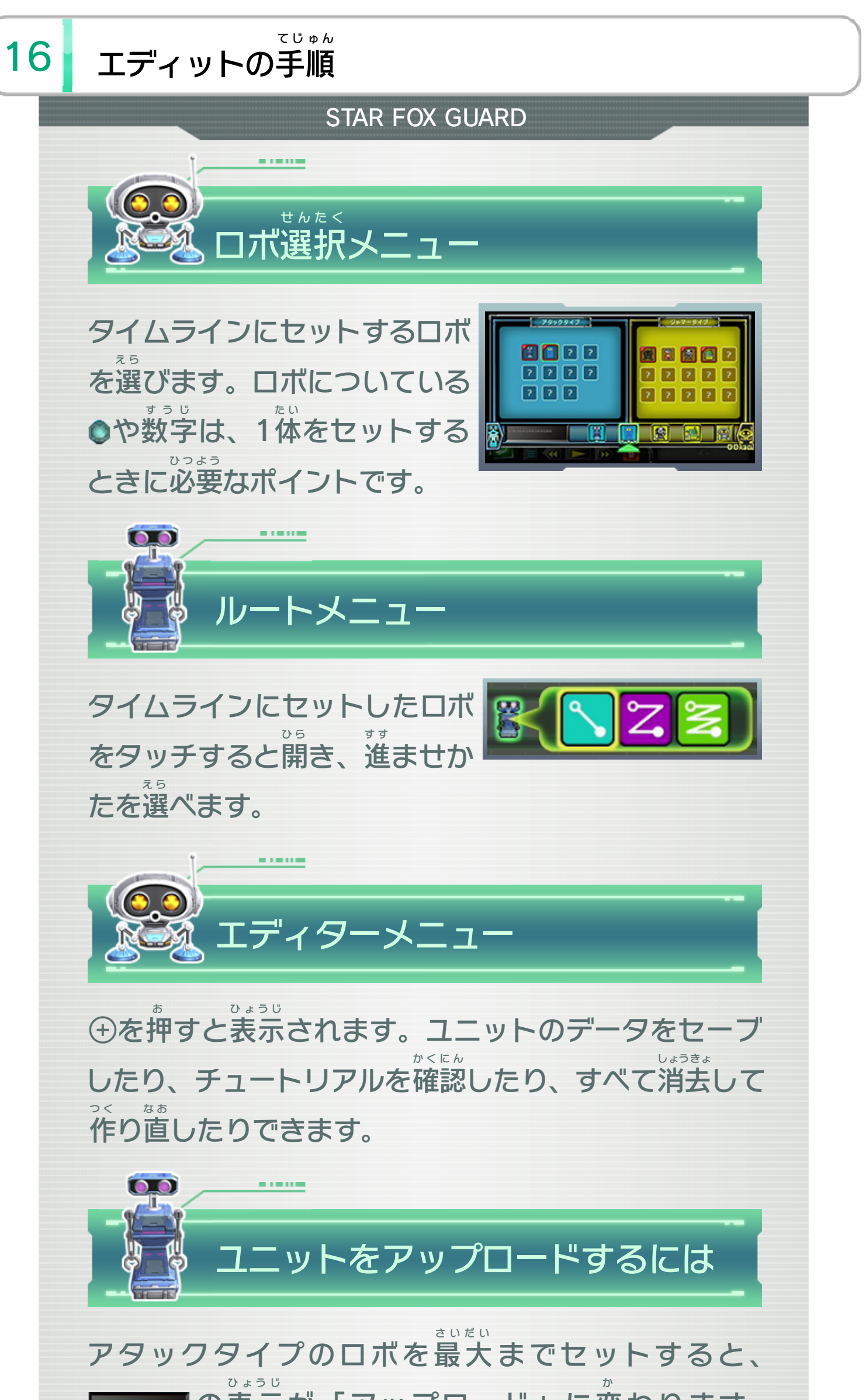

※ ジャマータイプのロボは最大 さ い だ い までセットしなくても、ユ ニットをアップロードできます。 の表示 「アップロード」をタッチすると、作 つ く ったユニットをイ ンターネット上 じょう にアップロードできます。 ドーモトッィデエクッイク

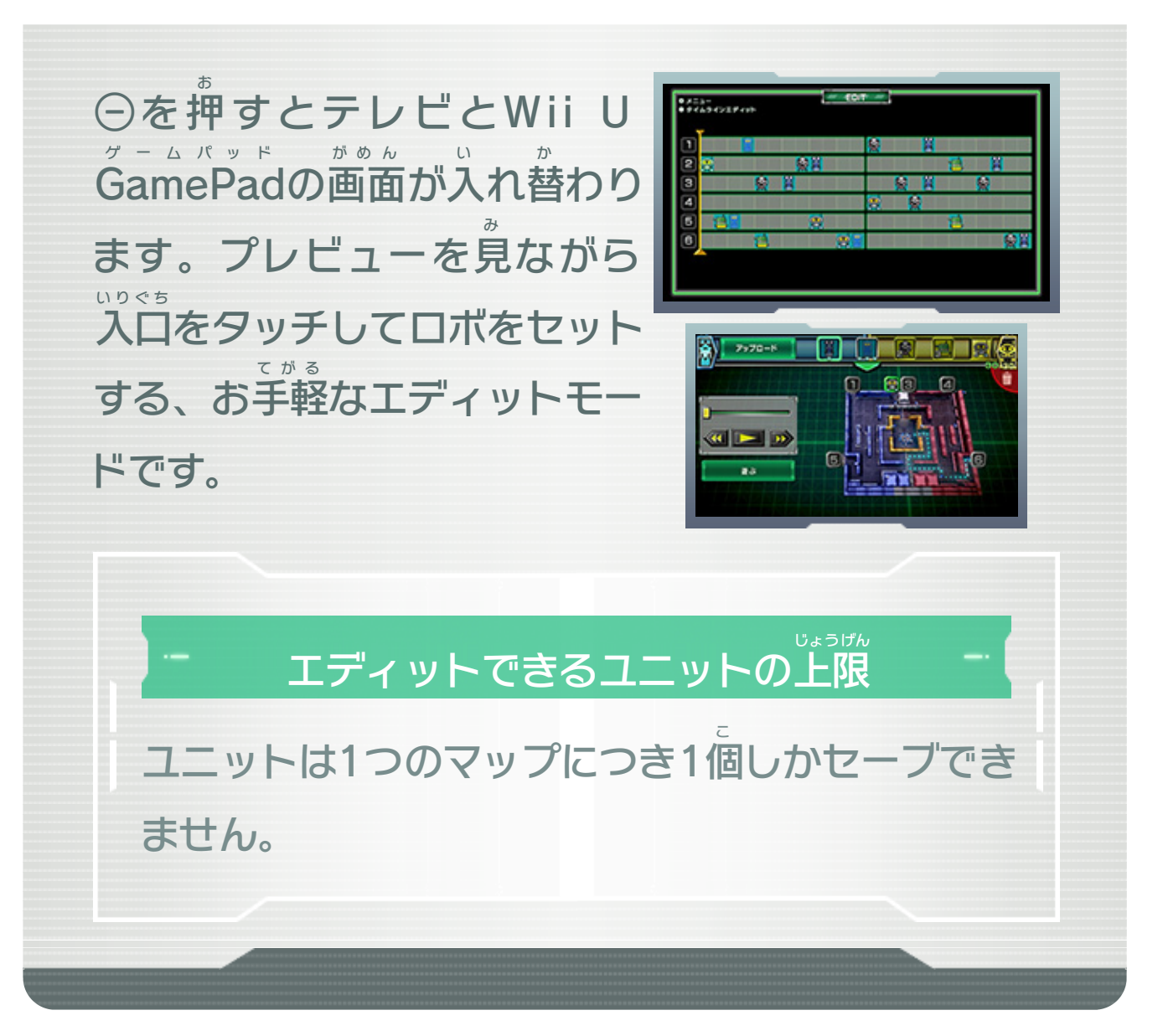

# <span id="page-25-0"></span>17 コディットのコツ

#### **STAR FOX GUARD**

相手 あ い て に防衛 ぼう えい を成功 せ いこう させない、手強 て ご わ いユニットを作 つ く るた めのコツを見 てみましょう。 み

#### する をひきつけて侵入 注意

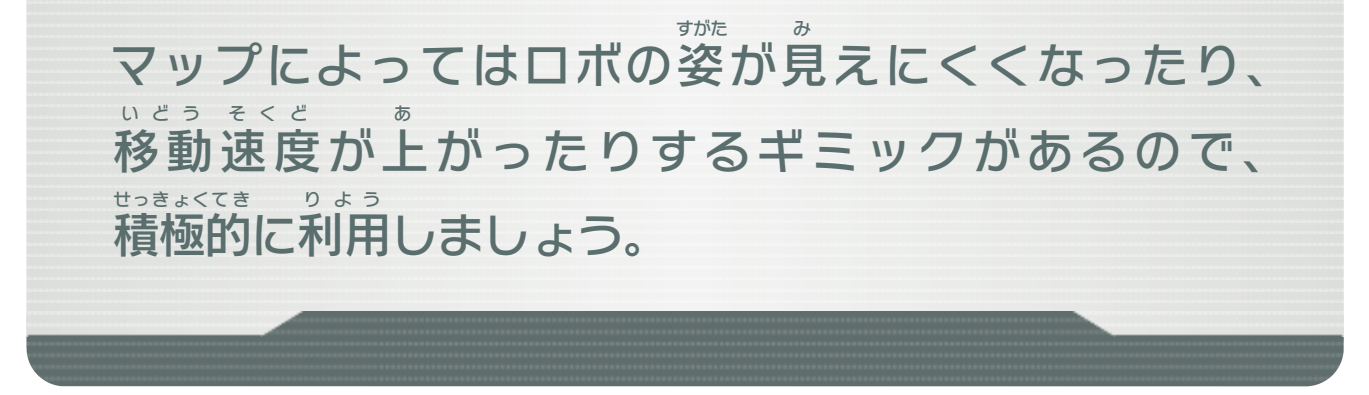

同 お な じ入口 に固 いりぐち か た めてセットするなどしてロボ同士 が集 ど う し あ つ まっ てしまうと、チャージカメラなどの攻撃 で一掃 されて こ う げ き い っ そ う しまうことがあります。ロボは適度 て き ど に散 ち らばるように セットしましょう。

#### ギミックを利用する りょう

体力の少ないロボは単体で進 たいりょく すく た ん た い す す ませるのではなく、ビッ グGなど体力 の多 いロボに続 たいりょく おお つ づ くようにして、侵入 しんにゅう させて みましょう。

### かつようほう スモッグの活用法

空 そ ら を飛 と ぶU.F.Oなどで相手 の注意 をひきつけて、別 あ い て ちゅうい べ つ の 入口 からアタックタイプを侵入 させてみましょう。 いりぐち しんにゅう

#### にする たて かたいロボを盾

煙 けむり でカメラの視界 を奪 し か い う ば うスモッグをビッグGの前 ま え に置 お く ようにすると、ビッグGがタワーに向 かってスモッグを む 投 な げてくれます。

#### 適度に散らばるようにセットする てきど

# <span id="page-26-0"></span>18 カメラ/ロボ

### **STAR FOX GUARD**

# ロックオンカメラ

フメラ

**ALCOHOL** 

複数のロボを自動追尾で攻撃できます。 じ どうつい びっこうげき ふくすう

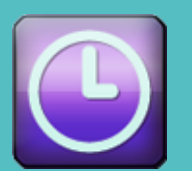

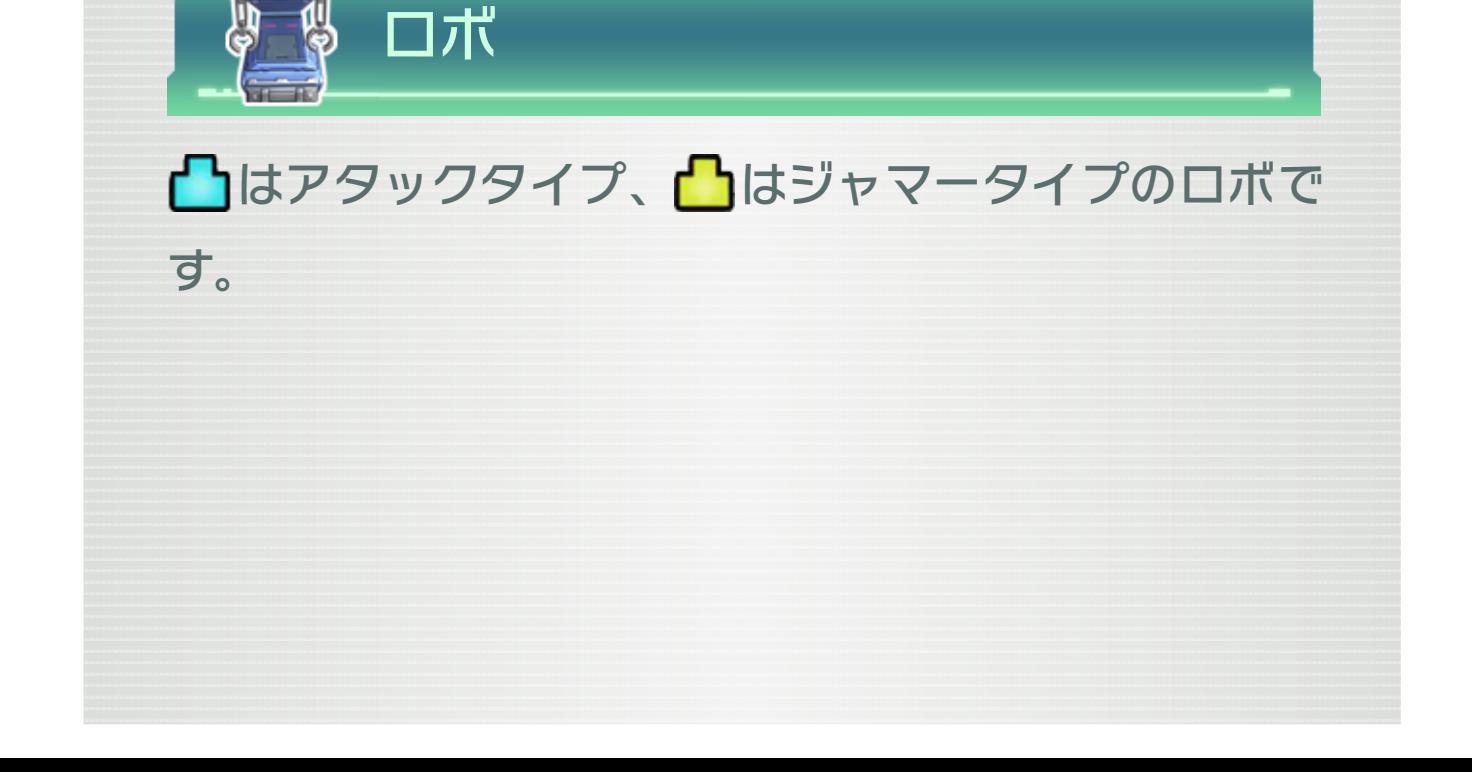

スローカメラ くします。 おそ 時間の流れを、しばらく遅 がな んかじ

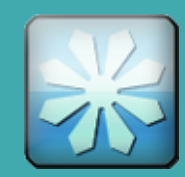

# フリーズカメラ

一撃で倒せるようにします。 いちげき たお ロボを凍らせることで、ほかのカメラから おこ

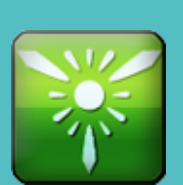

# チャージカメラ

強力な範囲攻撃ができます。 きょうりょく けはん い こうげき けて離すと、 なは づつ 続し お 攻撃ボタンをしばらく押 こうげき

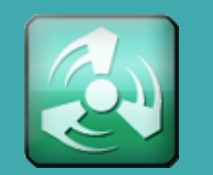

#### コプターカメラ てます。 う 撃い ねら 狙を きて から敵 くうちゅう がり、空中 あ く上 そらたか 空高

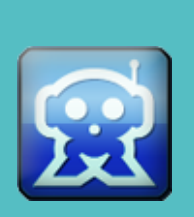

X-Rayカメラ エックスレイ 無視しながら攻撃できます。 こうげき し む 。カベやシールドを とくちょう 徴特が だん 弾 かんつう と貫通 きのう 能機 しうと 視透

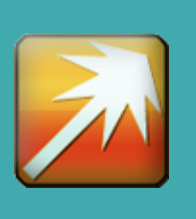

 $\overline{\mathbf{O}}$ 

ビームカメラ

強力なビームで敵をなぎ払えます。 はら きて きょうりょく し続けて離すと、 なは づつ お 攻撃ボタンをしばらく押 こうげき

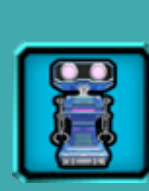

アタッカー 攻撃を受けると上半身が分離して、スピード じょうはんしん ぶんり こうげき う

アップします。

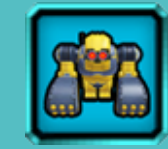

ビッグG C たいりょく

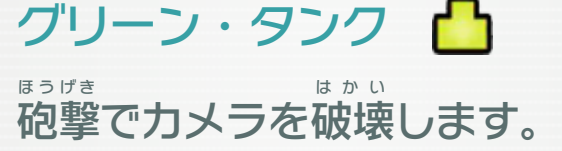

なロボはほかにも きて 的 いせこ 個性

個性的なロボたちがたくさん登場します。 とうじょう こせいてき ったりする、 ばう んだりカメラを奪 すす えながら進 こ 越り の です。カベを乗 いちぶ したロボはほんの一部 しょうかい ここで紹介

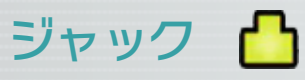

ぼうがい で ん ぱ はっしん

えないよう かつ 妨害電波を発信して、カメラを使

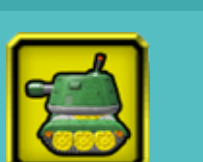

にします。

けてもひるみません。 う 受を こうげき く、攻撃 おお 多が 力体

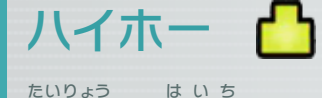

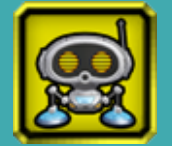

タワーに到達すると自爆してカメラを破壊し はかい とうたつ じ ば く 大量に配置することが可能な汎用ロボです。 か の う はんよう たいりょう は い ち

ます。

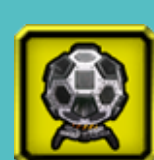

スモッグ

ラの視界を奪います。 しかい うば し、カメ だ けると爆発しながら煙を出 けむり はくはつ う 攻撃を受 こうげき

<span id="page-28-0"></span>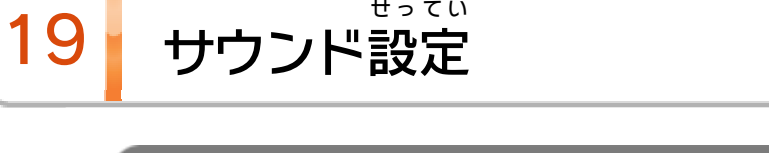

このソフトは、サラウンド ( リニアPCM )に対応 た いおう してい ます。サラウンドを た しむ場 ば あ は、Wii Uメニュー の ( 本体 ほ ん た い 設定 せ っ て い )で「テレビ」を選 え ら び、サウンドの再生 さ い せ い 方式 ほうしき を 「サラウンド」にしてください。 い 合 の 楽

#### について ほうしき 方式 さ い せ い サウンドの再生

Wii Uのロゴ・Wii Uは任天堂の商標です。

© 2016 Nintendo

本ソフトウェアでは、フォントワークス株式会社のフォントまた は同社のフォントを改変したフォントを使用しています。

This software product includes Autodesk® Beast™ software, © 2012 Autodesk, Inc. All rights

reserved.

Autodesk and Beast are registered trademarks or trademarks of Autodesk, Inc., and/or its subsidiaries and/or affiliates in the USA and/or other countries.

# Powered by Wwise°

【Ogg Vorbis】

・Ogg Vorbis Libraries © 2014, Xiph.Org Foundation Redistribution and use in source and binary forms, with or without modification, are permitted provided that the following conditions are met:

められている場合を除き、商業的使用は禁止されています。 本品は日本仕様のWii U本体でのみ使用可能です。法律で認

### ・Redistributions of source code must retain the above

copyright notice, this list of conditions and the following disclaimer.

・Redistributions in binary form must reproduce the above copyright notice, this list of conditions and the following disclaimer in the documentation and/or other materials provided with the distribution.

・Neither the name of the Xiph.org Foundation nor the names of its contributors may be used to endorse or

Powered by Wwise © 2006 - 2016 Audiokinetic Inc. All rights reserved.

するものではありません。 著作権法上認められている私的使用を目的とする行為を制限 違反は罰せられますのでご注意ください。なお、この警告は 書の無断複製や無断配布は法律で厳重に禁じられています。 本品は著作権により保護されています。ソフトウェアや説明

## <span id="page-29-0"></span>重要

promote products derived from this software without specific prior written permission.

THIS SOFTWARE IS PROVIDED BY THE COPYRIGHT HOLDERS AND CONTRIBUTORS "AS IS" AND ANY EXPRESS OR IMPLIED WARRANTIES, INCLUDING, BUT NOT LIMITED TO, THE IMPLIED WARRANTIES OF MERCHANTABILITY AND FITNESS FOR A PARTICULAR PURPOSE ARE DISCLAIMED. IN NO EVENT SHALL THE FOUNDATION OR CONTRIBUTORS BE LIABLE FOR ANY DIRECT, INDIRECT, INCIDENTAL, SPECIAL, EXEMPLARY, OR CONSEQUENTIAL DAMAGES (INCLUDING, BUT NOT LIMITED TO, PROCUREMENT OF SUBSTITUTE GOODS OR SERVICES; LOSS OF USE, DATA, OR PROFITS; OR BUSINESS INTERRUPTION) HOWEVER CAUSED AND ON ANY THEORY OF LIABILITY, WHETHER IN CONTRACT, STRICT LIABILITY, OR TORT (INCLUDING NEGLIGENCE OR OTHERWISE) ARISING IN ANY WAY OUT OF THE USE OF THIS SOFTWARE, EVEN IF ADVISED OF THE POSSIBILITY OF SUCH DAMAGE.

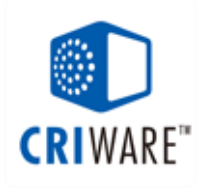

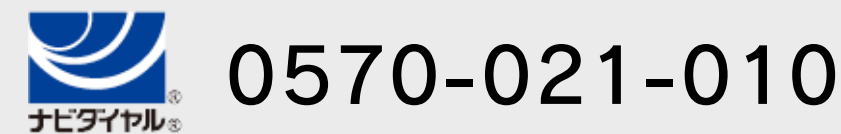

電話受付時間 / 10:00 ~ 18:00 ( 祝日、会社設定休日を除く )

〒611-0042 京都府宇治市小倉町神楽田56番地 任天堂サービスセンター

# 任天堂株式会社

〒601-8501 京都市南区上鳥羽鉾立町11番地1

いたします。 ※ 電話番号はよく確かめて、お間違いのないようにお願い

IP電話からは 0774-28-3133 におかけください。

任天堂サービスセンター

修理に関する お問い合わせ・送り先

<span id="page-31-0"></span>21 お問い合わせ先

# 商品・販売・取り扱いに関する お問い合わせ

お客様ご相談窓口

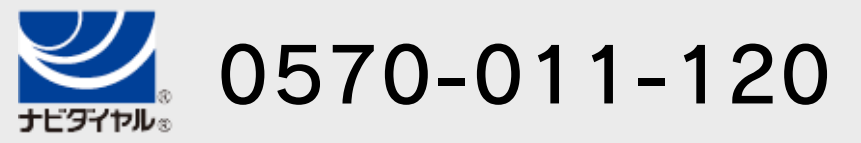

電話受付時間 / 月~金 10:00 ~ 18:00 ( 土、日、祝日、会社設定休日を除く )

※ 攻略情報についてはお答えをしておりません。

いたします。 ※ 電話番号はよく確かめて、お間違いのないようにお願い

IP電話からは 075-662-9611 におかけください。